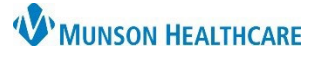

## **Accessing Education in HealthStream** for Providers and Practice Managers

## HealthStream **EDUCATION**

## **Accessing HealthStream | Within the MHC Network**

HealthStream e-learning courses are accessible anywhere you have an Internet connection. From a Munson Healthcare computer:

- 1. Click the **Microsoft Edge** icon on your desktop to access the intranet.
- 2. Go to the **Education** heading.
- 3. Click **HealthStream**.

When you are logged in to a computer on the Munson Healthcare network, your individual HealthStream account will open automatically from the Intranet link without needing to login to HealthStream with your ID and password.

## **Accessing HealthStream | From Outside the MHC Network**

Note: Accessing via smart phone or tablet is not recommended.

To access HealthStream from outside Munson's network:

Click here: [Provider Resources| Munson Healthcare | northern Michigan](https://www.munsonhealthcare.org/for-providers/for-providers)

Can also be accessed from [munsonhealthcare.org,](https://www.munsonhealthcare.org/) then click FOR PROVIDERS  $\bullet$  at bottom of webpage.

- 1. Click **HealthStream** in the Quick Links section**.**
- 2. **Search** for Munson Healthcare System.
- **3. Login** using your Munson Healthcare login credentials. If you need assistance setting up Imprivata or don't know your MHC login credentials, please contact the Help Desk at **231-935-6053**.

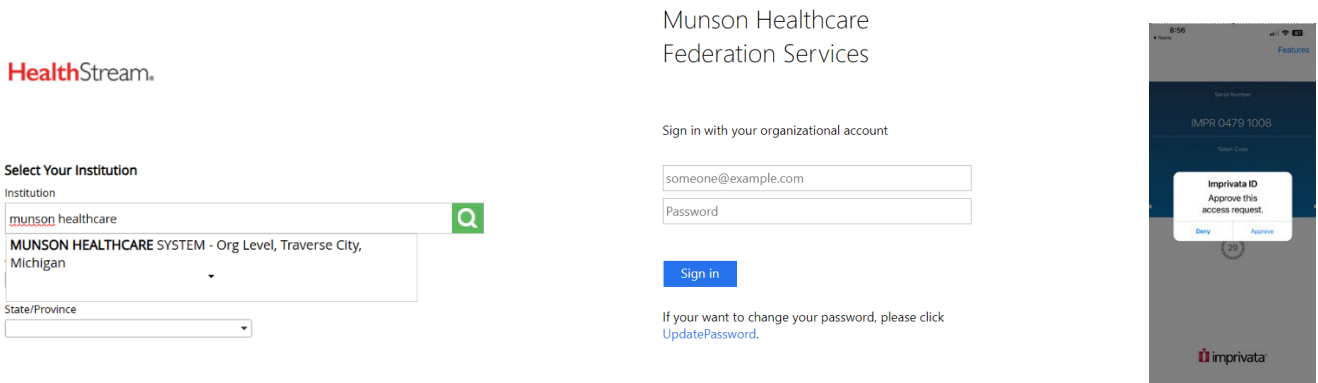

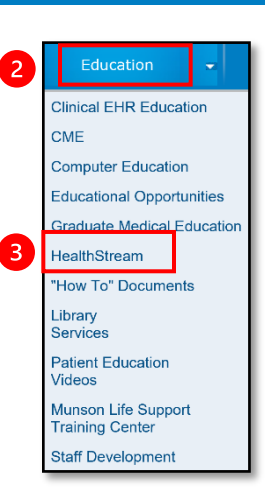